## 2단계경쟁(규격·가격동시입찰) 시 제안서 평가결과 공개절차 개선 안내

- □ 주요 개선사항
	- (평가결과 등록 · 공개) 평가기관이 e-발주시스템 및 나라장터에 제안서 평가결과를 등록하고, 평가결과는 나라장터를 통해 외부에 공개
		- 제안서 평가결과는 개찰 이후 외부에 자동 공개
			- ※ (수요기관 평가결과 공개절차) 제안서 평가 → 개별업체에 3일 이상 평가결과 공개 → 평가결과 등록 → 평가결과 외부공개(개찰이후) [중앙조달계약 시]
	- (평가결과 조회) 나라장터 '개찰결과 상세조회' 화면에서 업체별 제안서 평가결과 조회 가능하도록 개선
- □ 개선 내용
	- ➀ 제안서 평가결과 등록
		- e-발주 시스템 미이용 (중앙조달)
		- · (등록메뉴) 나라장터 → 수요기관 업무 → 입찰공고 → 제안평가결과공개 → 해당 공고 선택 → 제안서평가결과 등록화면

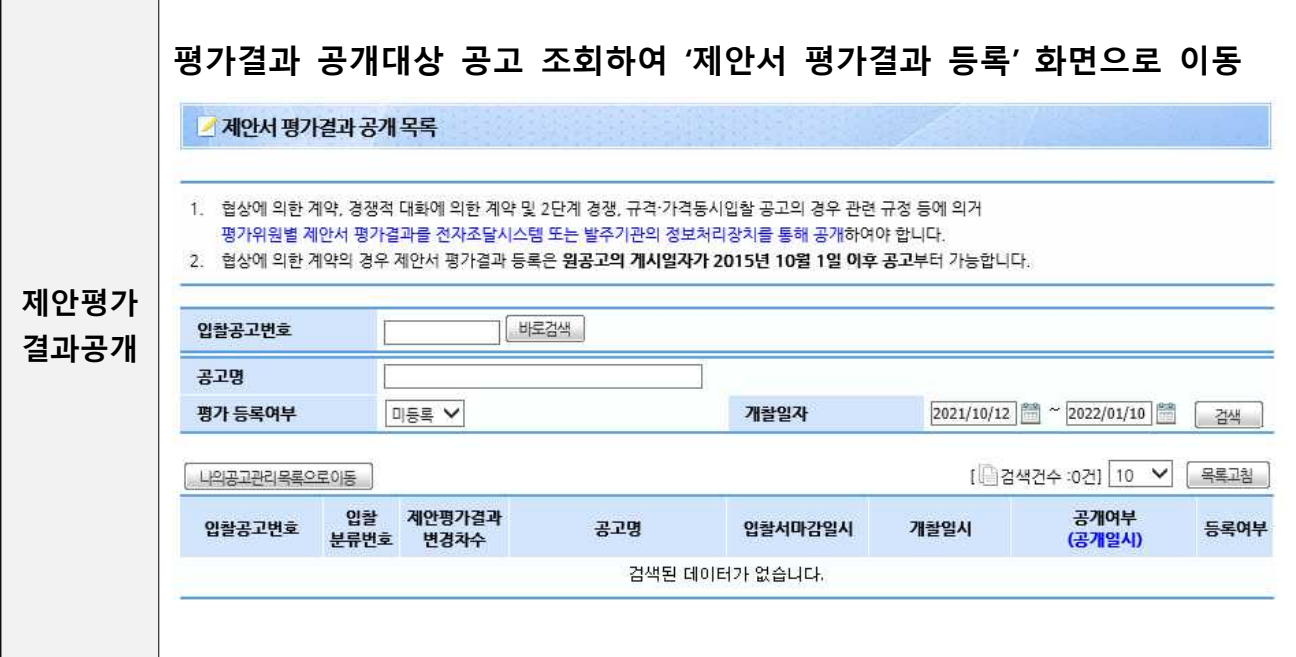

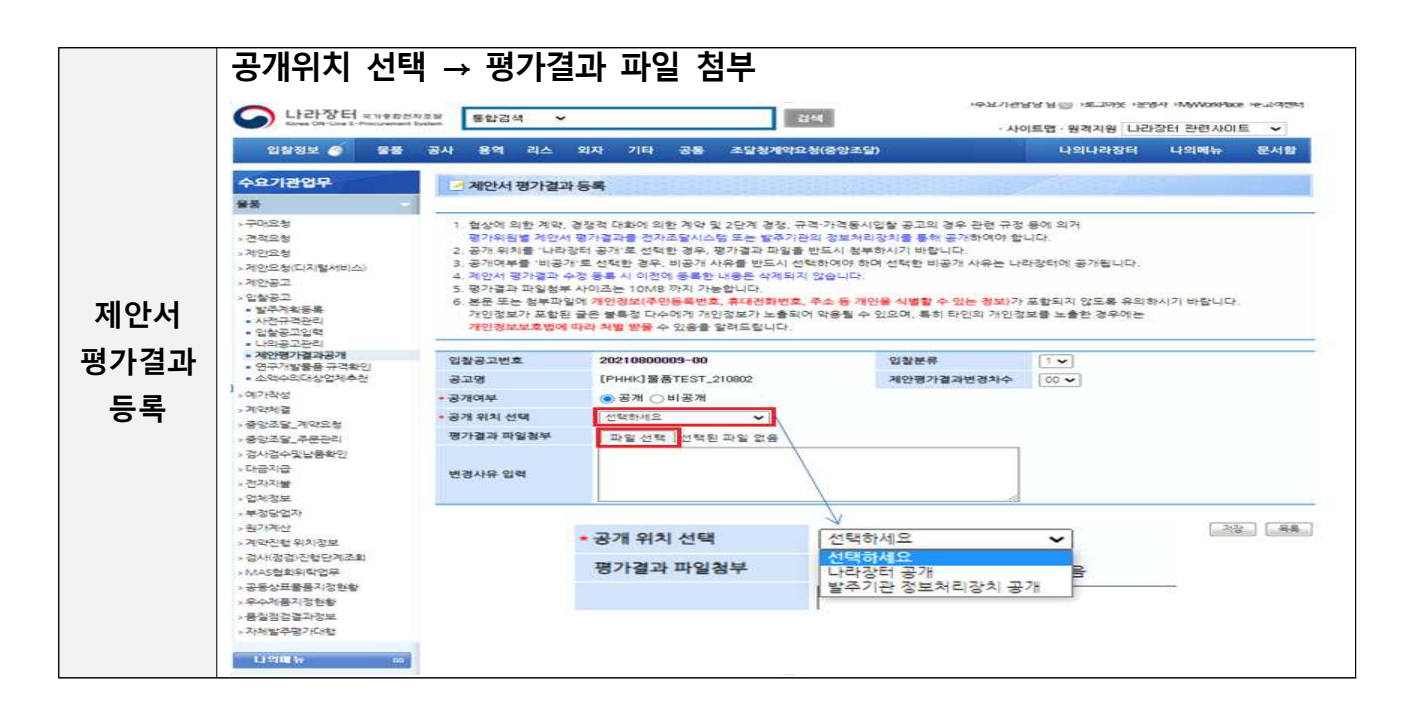

- e-발주 시스템 미이용 (자체조달)
	- · (등록메뉴) 나라장터 → 수요기관 업무 → 입찰공고 → 나의공고관리 → 해당공고 선택 → 나의 공고관리 상세(입찰집행 항목) → 제안평가결과공개

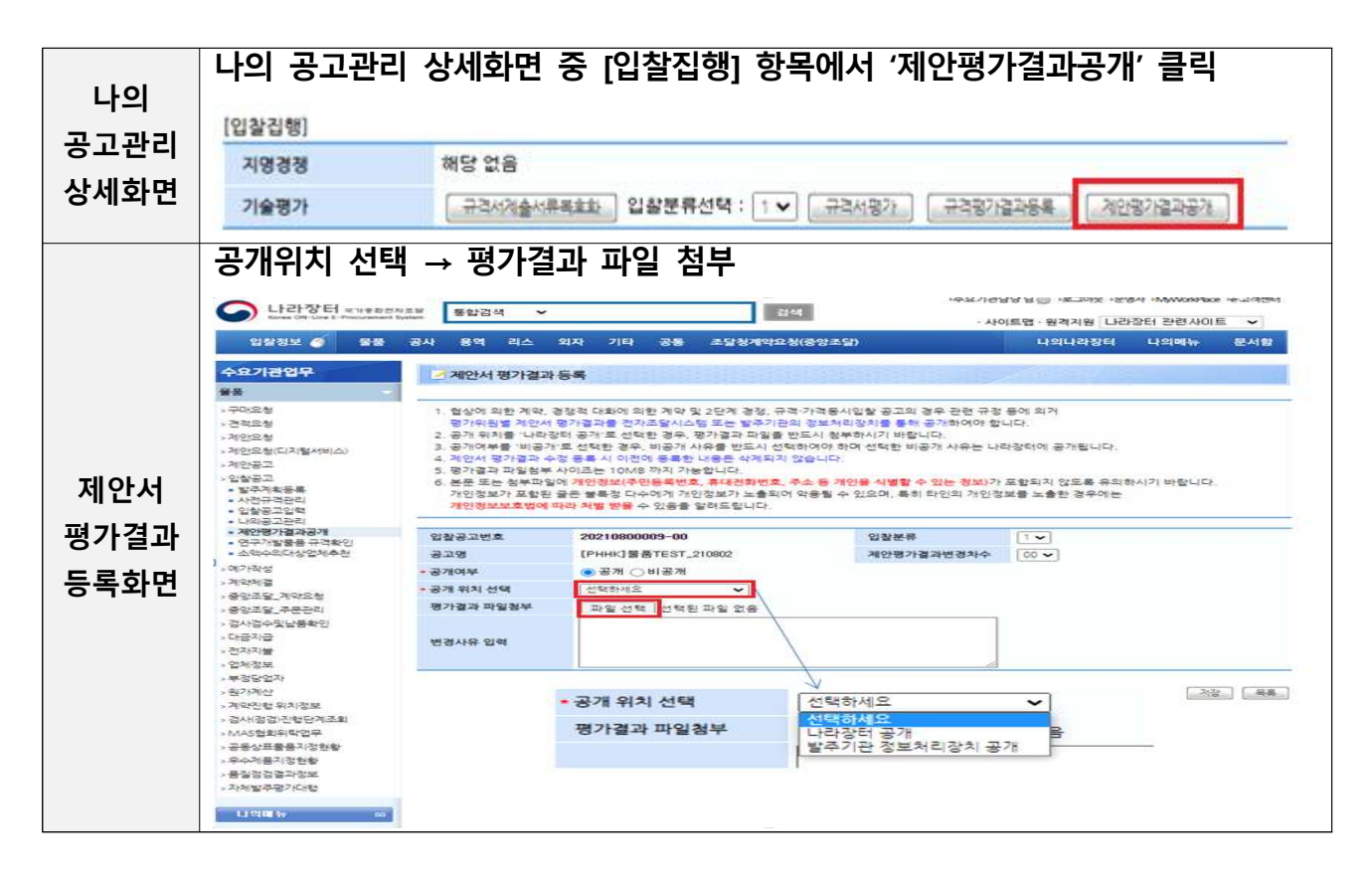

- e-발주 시스템 이용 (중앙,자체 조달) : 별도 등록절차 없음
	- ※ e-발주시스템에 입력한 평가결과가 나라장터에 직접 연계

## ➁ 제안서 평가결과 조회

 $\Box$ 

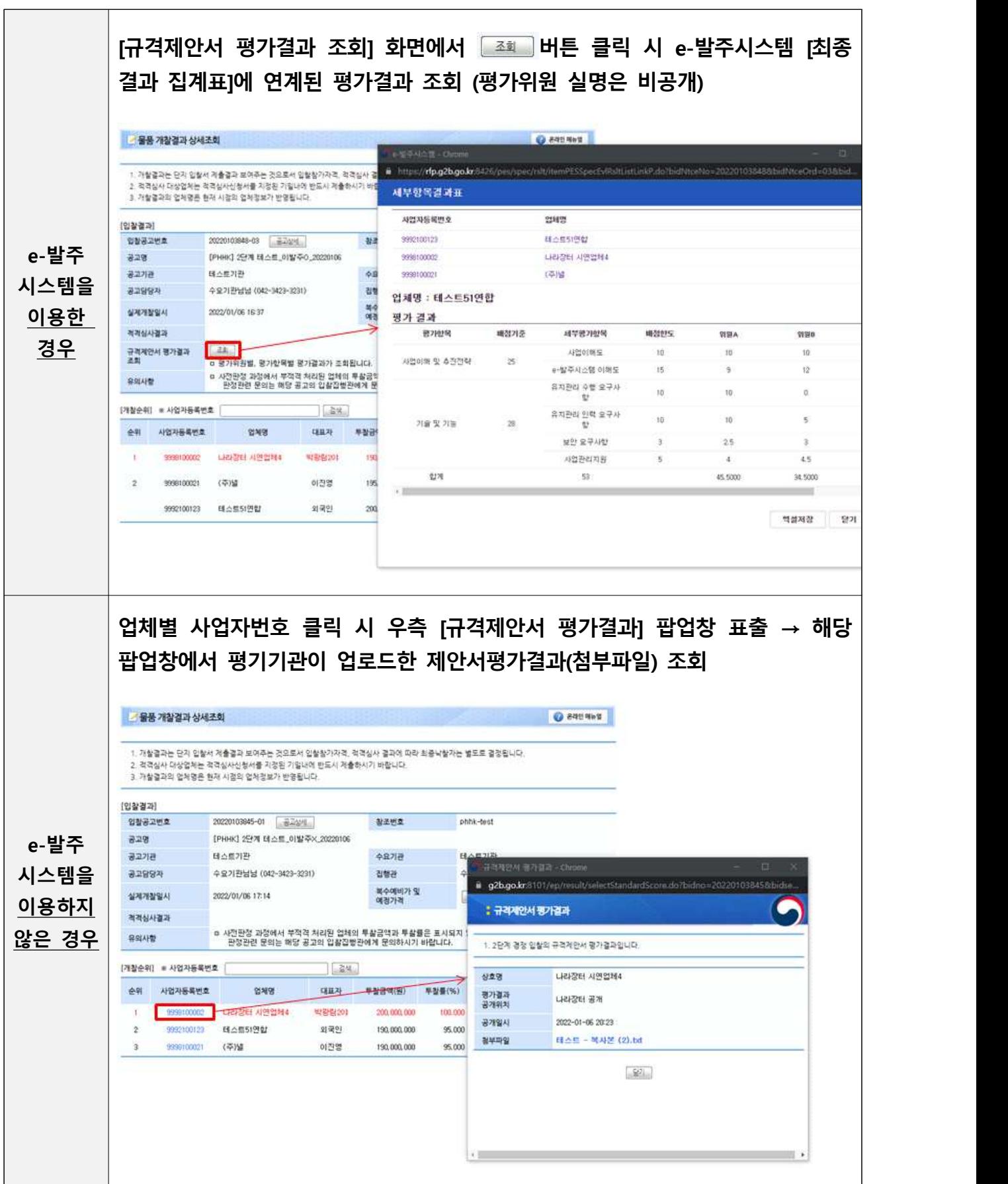